#### 一、适用版本:

1207出入口相机: PARK-B1207.2.10.L02.231108 1208出入口相机: PARK-B1208.2.5.231116

#### 二、版本前缀区分方法:

登录相机web页面,在【维护】【设备状态】中查看相机软件版本,查看相机版本号PARK-B1208/1207,,根据现 场相机的版本前缀升级对应支持版本 $\overline{I}$ 维护 图片 实况 配置

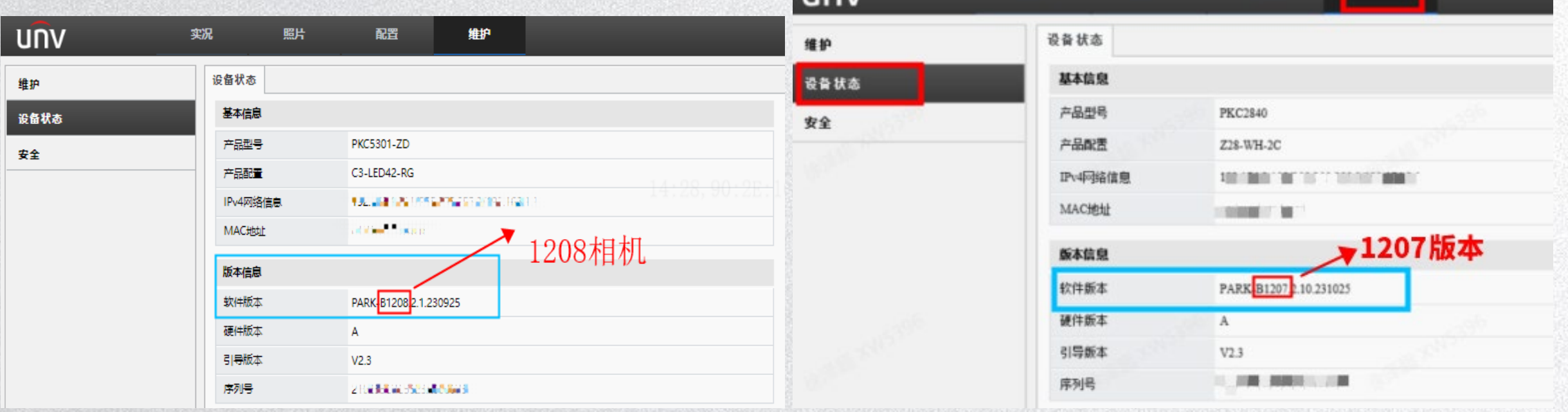

#### 三、配置方法

进入相机【实况】界面,在实况界面右下角点开【高级设置】,在"高级设置"中配置"车辆运动方向"。 车辆运动方向:由上往下:车辆从图像上边缘进入往图像下边缘驶出,反方向行驶不抓拍 由下往上:车辆从图像下边缘进入往图像上边缘驶出,反方向行驶不抓拍 双向:车辆由下往上和由上往下都会抓拍 通过由上往下和往下往上的行驶方向进行反向车尾过滤

 $\sqrt{2}$ 

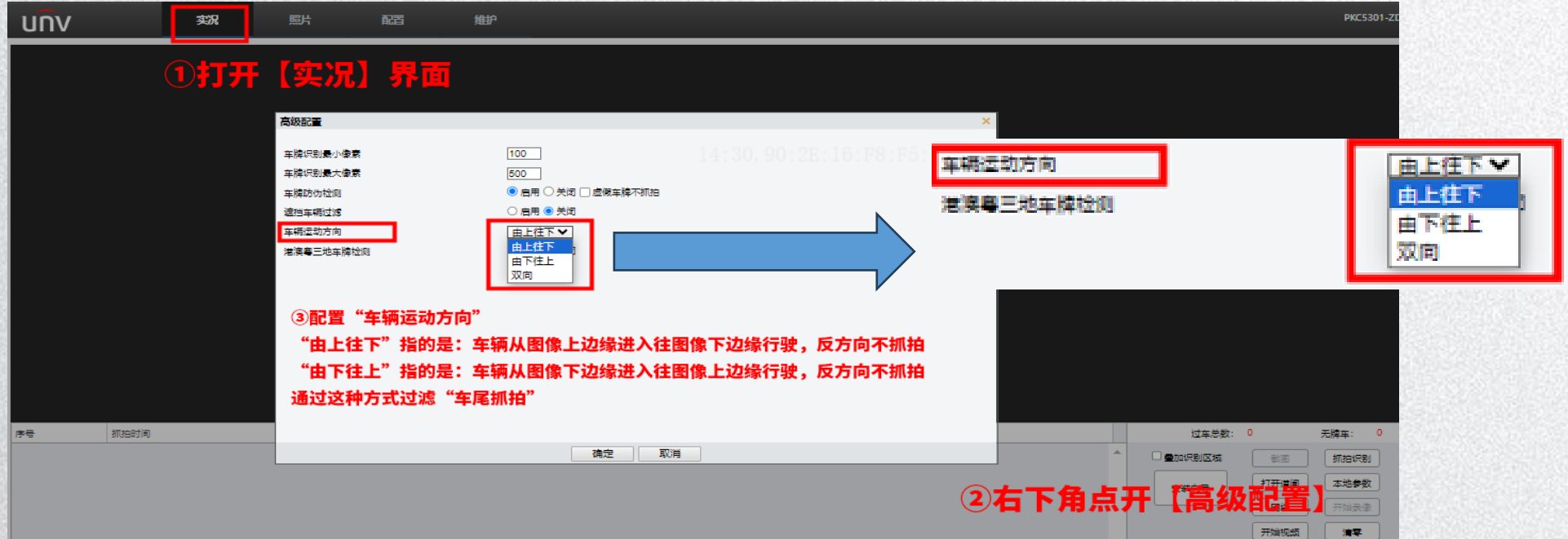

### 四、版本获取方法和永久版本路径

### 99-智慧通道最新版本归档

#### 点击链接查看: http://box.uniview.com/l/j56QrB 提取码: djma 医心包 经公债 医骨下腺 医骨关节 计分类器 8<mark>7</mark>/99-智慧通道最新版本归档/智慧停车版本/出入口抓拍机版本/**PARK-B1207** 到期日: 2028-05-09||大小 ⇒ 三 ▼ > 文件名 ≑ | 更新时间(人) ◆ 团队协作版 PARK-B1207.2.10.L02.231108.zip 2023-11-17 16:28 | 我 88.16 MB 99-智慧通道最新版本归档 / 智慧停车版本 / 出入口抓拍机版本 / PARK-B1208 乙 ||大小 ⇒ 三 ▼ > 文件名 ≑ Ⅱ 更新时间(人) ◆ 团队协作版 PARK-B1208.2.5.231116.zip 2023-12-01 14:23 | 我 102.16 MB

### 五、历史资料路径

### 点击链接查看: http://box.uniview.com/l/wJLQHp 提取码: ftxb 到期日: 2028-09-25

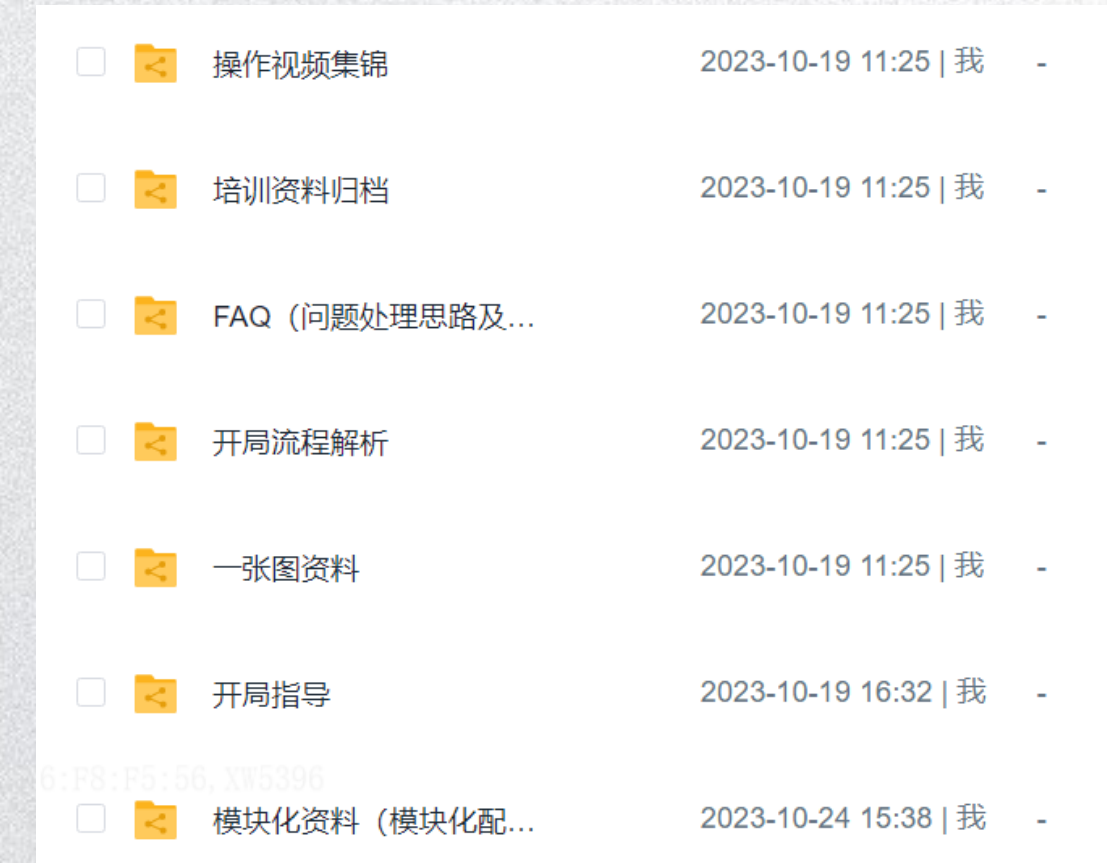